**简体中文** 简明用户手册 **Quantos 自动进样** 粉末模块 **日本語** ユーザマニュアル **クアントス自動分注** 粉体モジュール

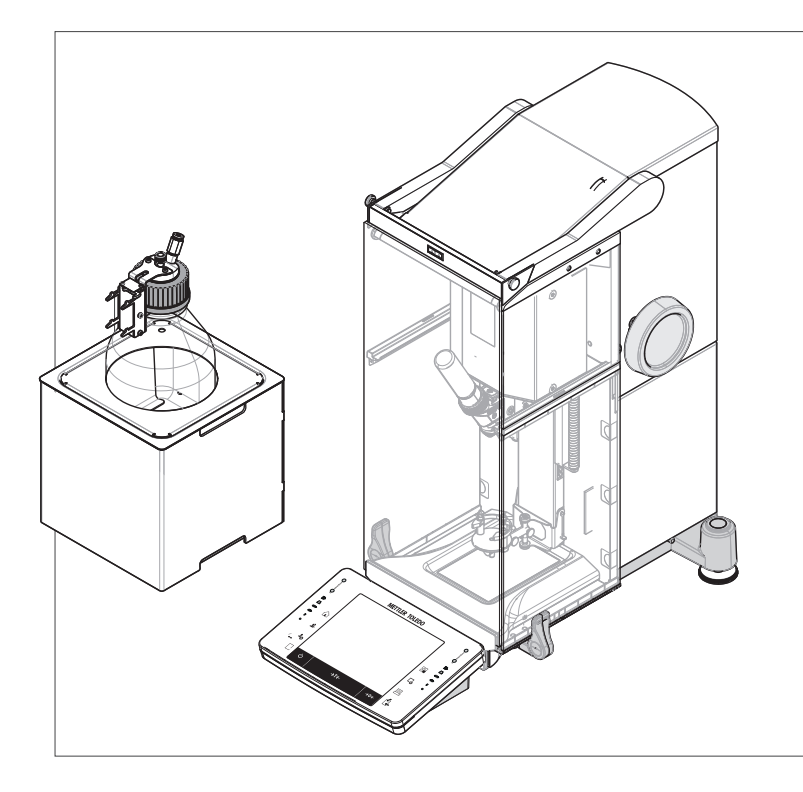

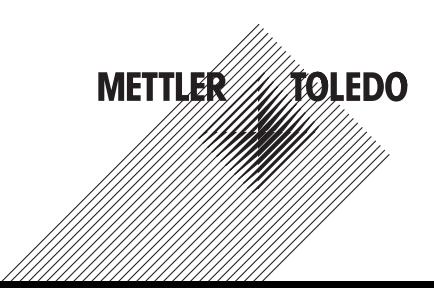

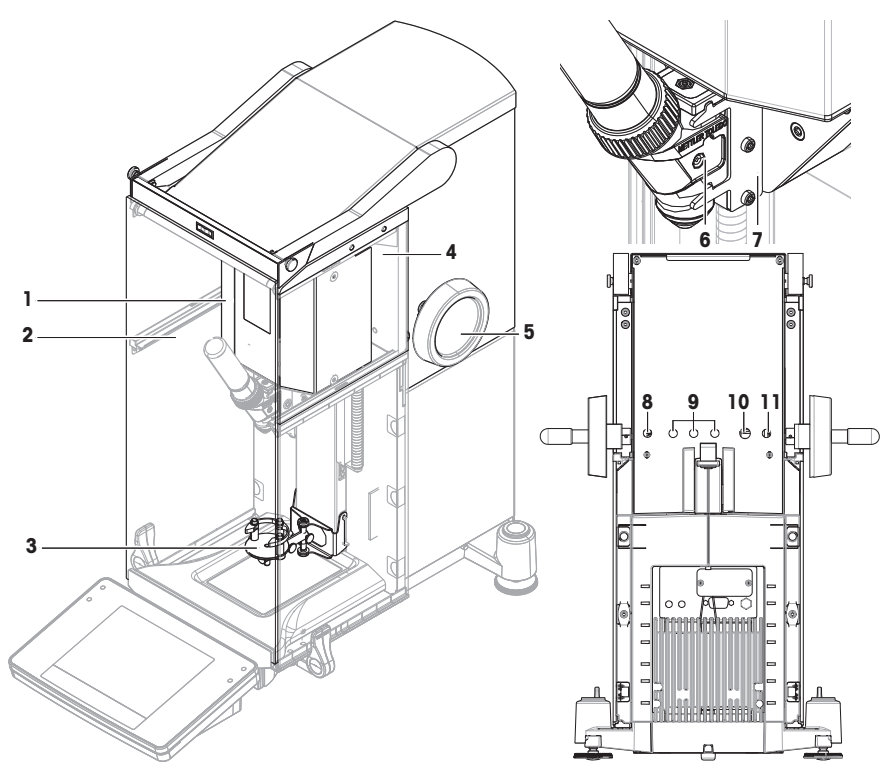

# **粉末模块图例**

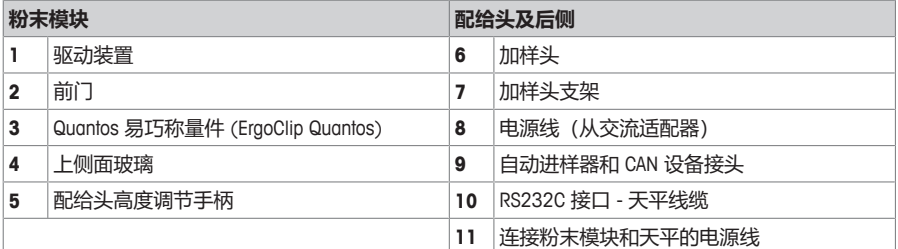

# **粉体モジュール**

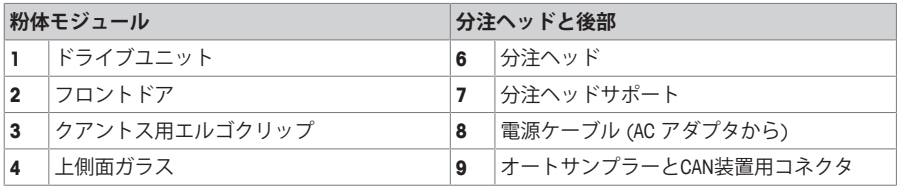

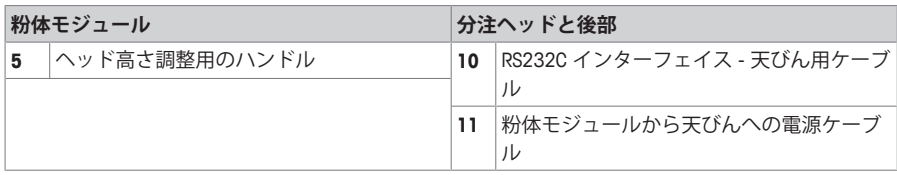

ユーザマニュアル クアントス自動分注 **インストリック あいしょう 日本語** 

# **1 安全须知**

- 在使用本设备之前,请阅读并理解本手册中的说明。
- 保留本手册,以供将来参考。
- 当您将本设备转让给其他方时,请将本手册包含其中。

如果不按本手册中的说明使用本设备或者改动设备,则设备的安全性可能会受到影响,Mettler-Toledo GmbH将不承担任何责任。

# **1.1 警示语与警告标志的定义**

安全说明中包含关于安全问题的重要信息。忽视安全说明有可能造成人员受伤、仪器损坏、故障与错 误结果。安全说明以下列提示语与警告符号标注:

**提示语**

- **警告** 存在中等风险的危险情况,如不加以避免,可能造成严重伤亡。
- 小心 **有在低风险的危险情况,如不加以避免,可能造成轻微或中度伤害。**

**注意** 存在低风险的危险情况,有可能损坏仪器和导致其他实质性损坏、故障、错误结 果或数据丢失。

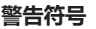

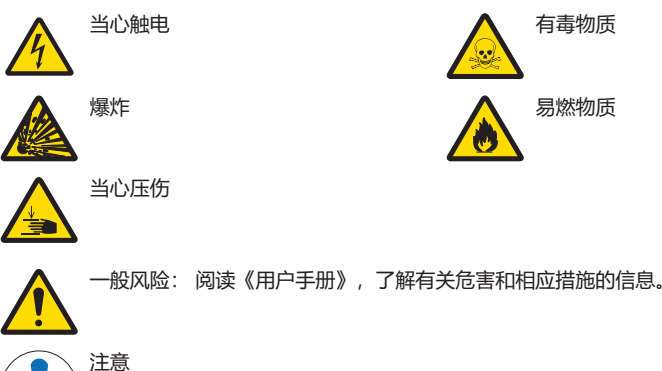

# **1.2 产品安全说明**

### **目标用途**

本加样系统适用于受过培训的人员在分析实验室内使用。本加样系统用于对粉末或液体样品称量和加 样。

未经 Mettler-Toledo GmbH 许可,超过 Mettler-Toledo GmbH 规定限制的任何其他类型的使用和操作均视 为非目标用途。

### **仪器所有者的责任**

仪器所有者指对仪器具有合法所有权、使用仪器或授权任何人使用仪器,或者在法律上认定为仪器操 作人员的个人。仪器所有者负责仪器所有使用者与第三方的安全。

METTLER TOLEDO 假定仪器所有者对用户讲行培训,使其了解如何在工作场所安全使用仪器和处理潜在 危险。 METTLER TOLEDO 假定仪器所有者提供必要的防护装备。

### **防护装备**

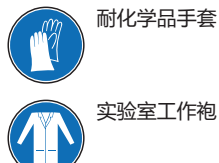

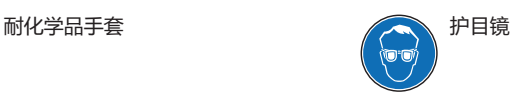

### **安全说明**

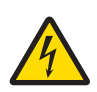

# **警告 触电会造成重伤或死亡**

接触带电零件有可能造成伤亡。

- 1 只能使用经过SELV输出电流校验的METTLER TOLEDO 电源线和交流/直流适配器。
- 2 将电源线连接至接地电源插座,确保极性正确。
- 3 将所有电缆与接头放置在远离液体和潮湿的地方。
- 4 检查电缆与电源插头有无损坏并更换损坏的电缆与电源插头。

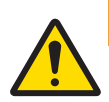

# **警告**

### **有害物质造成的伤害和/或损害**

化学、生物或放射性危害可能与仪器处理的物质有关。在加样过程中,少量加样物质可 能会在空气中传播,并渗入仪器或污染其周围环境。 仪器所有者负责注意物质的特性和相关危害。

- 1 注意与该物质相关的潜在危险,并采取适当的安全措施,例如,制造商提供的安全数 据表中所述的措施。
- 2 确保与物质接触的每一个仪器部件都不会被物质改变或损坏。

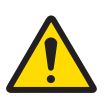

# **警告**

### **处理粉末时造成伤害和/或损害**

粉末可能会在加样头处被压实,并将其堵塞。对加样头装置施加太大的力可能会损坏仪 器,潜在的危险物质可能会传播到空气中。

- 1 小心操作加样头。
- 2 如果加样头看起来堵塞了,不要继续加样。从仪器上取下加样头部并将其倒置,让粉 末散开。
- 3 如果发生泄漏或破裂,请立即停止工作。

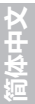

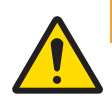

### **因反应、易燃或易爆物质造成伤害和/或损坏**

在加样过程中,物质可能会发生结合并引起放热反应或爆炸。这个物质包括粉末、液体 和气体。这可能会导致严重的伤害和重大的物质损失。 仪器所有者负责注意样品的特性和相关危害。

- 1 注意与反应、易燃或易爆物质有关的潜在危险。
- 2 应确保较低的工作温度以防止引起火灾或爆炸。

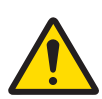

# **警告**

**警告**

### **有毒物质造成的伤害或死亡**

- 如果您在泵模块中使用有毒、易爆或易燃液体,排出的空气将受到污染。
- − 将管连接至排气口,以便将被污染的空气收集起来。

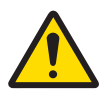

# **警告**

### **因反应物质造成的伤害和/或损坏**

当压力从瓶子释放时,瓶子中的空气/气体返回泵模块。从连接出口排出的空气/气体在泵 模块中混合。不同瓶子中的物质分子可以通过这种受污染的空气/气体相互接触。

- 1 不要将装有不相容液体的不同瓶子同时连接到同一泵模块。
- 2 在将第二种不相容的液体连接到泵模块之前,断开第一个瓶子,并用干净的空气/气体 吹扫泵。

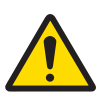

# **警告**

### **高压对泵或瓶子造成伤害和损坏**

外部气体的高压会损坏泵或瓶子。

- 1 在外部气体管路上使用调压器。
- 2 确保外部气体的气压不超过0.2 bar(2.9psi)。

# **小心**

### **液体溅出造成的伤害**

如果未释放瓶中的压力,那么当移走微量加样阀、打开瓶子或取下液体管时,液体可能 会溅出。

− 在移走微量加样阀、打开瓶子或取下液体管之前,始终通过关闭仪器的方式释放压 力。

# **小心**

### **可动件造成的伤害**

− 当仪器的部件在移动时,请勿将手伸入工作区域!

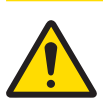

# **小心**

**注意**

**尖锐物体或破碎的玻璃造成伤害**

仪器部件(例如,玻璃)会破裂并导致受伤。

− 务必集中精力并小心操作。

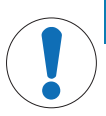

# **因使用不合适的部件而损坏仪器**

- 在仪器上使用不合适的部件可能会损坏仪器或导致仪器发生故障。
- − 仅可使用 METTLER TOLEDO 提供的专用于您的仪器的部件。

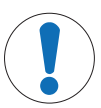

# **注意 设备损坏**

设备内包含不可由用户维护的部件。

- 1 请勿打开设备。
- 2 倘若有任何问题,请与METTLER TOLEDO代表联系。

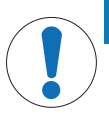

# **注意 因清洗方法不正确而损坏仪器**

某些清洗剂、溶剂或研磨剂可能会损坏仪器。如果液体进入外壳,则会损坏仪器。

- 1 只能拿湿布用水和温和的清洁剂清洁仪器或终端。
- 2 立即拭去任何溅出物。
- 3 确保没有液体渗入仪器内部。

# **2 设计和功能**

**2.1 配给头和设备**

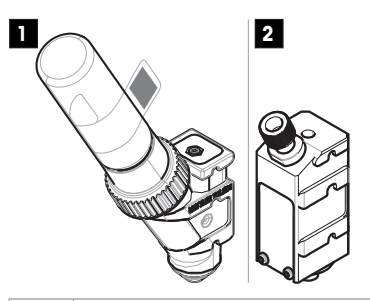

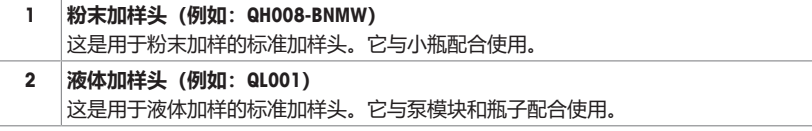

### **粉末加样头**

可使用交付货品中包含的备用盖来关闭无小瓶的加样头。小瓶与储存容器需要单独购买。 您可以打印含有RFID标签上加样头数据的标签,并将此标签贴在加样头上。

### **粉末测试头**

此加样头配有装了碳酸钙 (CaCO<sub>3</sub>) 的小瓶子。粉末测试头配有测试功能, 可对规定的重量进行10次 分配,并报告**重复性**和**进样时间**结果。如果您的仪器未通过测试,请通知METTLER TOLEDO服务技术人 员。

### **MinWeigh加样头**

MinWeigh加样头通过将校验砝码放置在给定的皮重上,自动进行最小称重量测试。该程序将反复进行 10次,以确定自动化最小称重量的称重。

### **2.2 存储在加样头 RFID 标签内的数据**

每个加样头均配有一个集成式 RFID 标签 (1),可存储和与仪 器交换数据。

以下数据存储在加样头的 RFID 标签中:

- **用户数据**
- 该数据块储存物质的相关信息,如物质名称、填装和有 效日期、数量等。用户可随时编辑这些数据,并在首次 使用新加样头前将其输入,从而为报告和标签提供可用 数据。

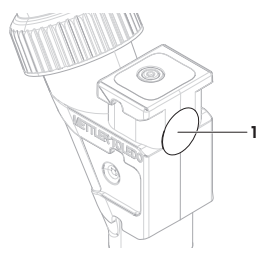

### **信息 用于粉末加样头**

剩余粉末加样周期的计数器以加样头的使用寿命为基础(最多999)。每开始一次加样周期,计数器 值就会减1。如果计数器读数降至零,则必须更换加样头。如果旧加样头的小瓶中仍留有大量粉末,您 可以将小瓶从旧加样头上拆下,将其安在新的加样头上。将旧加样头中的用户数据和粉末含量值复制 到新的加样头。

如果粉末的剩余量不足,不能用于下一个加样周期,将出现一条警告消息。

**3 安装与操作**

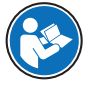

本用户手册是一个简要说明,提供了以安全高效的方式操作仪器的前期步骤。人员执行任 何任务之前必须仔细阅读并理解本手册。

有关完整信息,务必查阅参考手册(RM)。

▶ [www.mt.com/Powder-Module-RM](http://www.mt.com/Powder-Module-RM)

由METTLER TOLEDO服务技术人员负责安装设备。其中包括布线和接口及外围设备的配置。

### **3.1 标准配置**

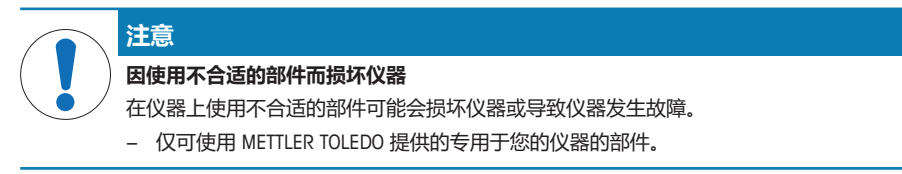

### **Q2粉末模块**

- 粉末模块
- 导电前门
- 粉末模块的上侧玻璃组
- 成套的上侧玻璃螺栓
- Quantos 易巧称量件 (ErgoClip Quantos)

### **瓶用QLL标准套件(可选)**

- 液体加样头 QL001
- 耐压瓶
- 带配件和支架的瓶盖(GL45)
- 微调给料阀工具

### **QL2泵模块(可选)**

- 泵模块
- Q2的液体侧门
- 消声器

### **推荐的选件**

- 以太网选件
- 以太网/RS232 (Netcom套件)
- **3.2 选择位置**

选择最佳地点将会确保仪器准确且运行可靠。表面必须能够安全支撑满载的仪器重量。必须观察以下 局部情况:

- 必须仅在室内使用此仪器,且海拔最高为 4000 米。
- 打开天平前,要等到所有部件达到室温(+5 到 40°C)。 湿度必须在 10% — 80% 之间,不结露。
- 电源插头必须放在容易拿到的地方。
- 放置地点应牢固平稳,并且避免震动。
- 避免阳光直射。
- 温度波动不能过大。
- 无强烈气流。

如果仪器从开始起就不在水平位置上,必须在调试期间将其调平。

### **3.3 装配粉末模块**

由一名METTLER TOLEDO服务技术人员负责安装设备。

- 标签贴到粉末模块上的标签 (标准或已审批 的天平)
- 加样头入门套件
- 《简明用户手册》
- 备件组(包括滤芯、密封圈、紧固螺母)
- 液体管
- 空气管
- 瓶子托架
- 承水盘
- CAN电缆
- 去静电装置
- 电缆盒
- 

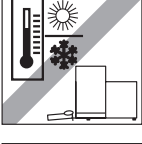

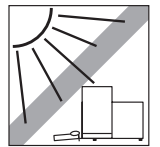

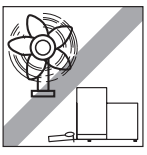

- -
	-

# **3.4 安装和拆除配给头**

**安装配给头**

有关按键功能的更多信息,请参阅《XPE 操作说明书》。

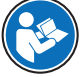

**简体中文**

- 1 若要打开前门,请按例。
- 2 若要打开侧门,请按 ?。 **信息** 如果您安装了自动进样器,则这些按键可能具有不同的 功能。
- 3 将配给头滑入加样头支架并卡紧。
- 4 将其轻轻向下按压,直至其正确落入紧固销上(1)。 **信息** 首次加样开始后,加样头将自动锁定。
- ð 加样头已经准备好进行加样。

### **取出配给头**

配给头锁定后,您必须解锁配给头后再拆除。

- § 必须激活功能键**解锁**。
- 1 点击**解锁**。
	- ð 配给头已经解锁。
- 2 通过小心向外拉,取下配给头。
- **3.5 装配泵模块和瓶子**

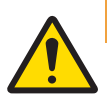

### **警告**

**高压对泵或瓶子造成伤害和损坏**

外部气体的高压会损坏泵或瓶子。

- 1 在外部气体管路上使用调压器。
- 2 确保外部气体的气压不超过0.2 bar(2.9psi)。

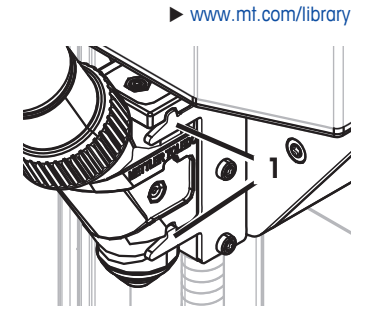

− 按图示装配泵模块和瓶子。

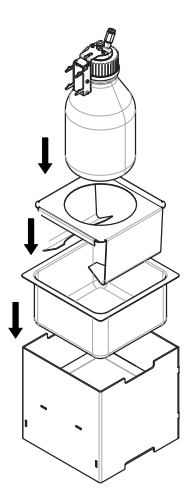

**从液体加样头支架插入和取出液体加样头**

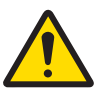

# **小心**

### **液体溅出造成的伤害**

如果未释放瓶中的压力,那么当移走微量加样阀、打开瓶子或取下液体管时,液体可能 会溅出。

− 在移走微量加样阀、打开瓶子或取下液体管之前,始终通过关闭仪器的方式释放压 力。

1 从液体加样头支架插入液体加样头。

2 从液体加样头支架取出液体加样头,将钩子 (1) 拉到前 面,取下液体加样头 (2)。

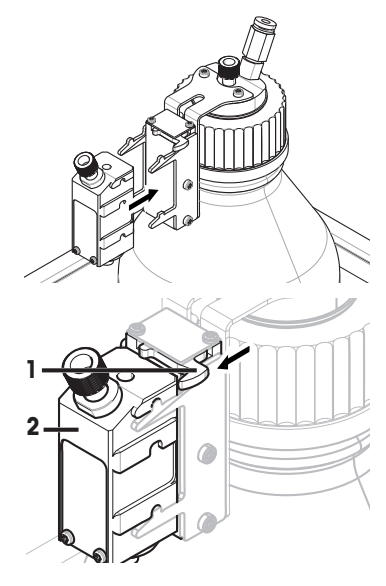

### **3.6 连接管道**

### **泵模块连接器**

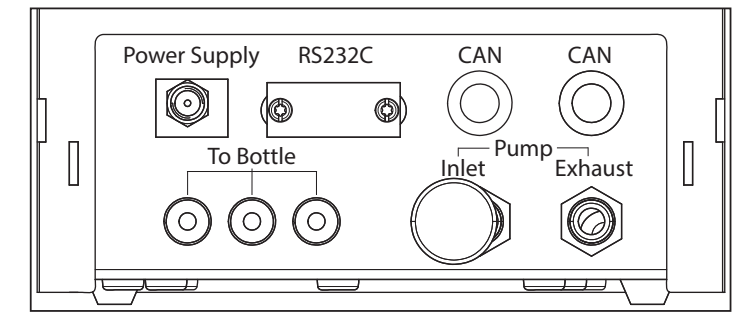

### **试管说明**

更薄的试管用于将液体从瓶子配送到液体加样头。稍大的试管用于将空气泵入瓶内。添加空气后,瓶 内压力上升。当压力到达最低 0.3 至最高 0.5 bar (4.4 至 7.2 psi)时, 液体加样头内的微量分液阀打 开,管道内液体会上升。两个管道参考液体管道和空气管道。

### **连接液体管**

- § 从液体加样头支架插入液体加样头。
- 1 将密封圈(1)放在桌子上,较宽的一端放在桌面 上。
- 2 抓住液体管的末端,将其压入密封圈。 ð 这是液体管加样头的一端。另一端是瓶端。
- 3 拧紧紧固螺母(2),注意方向。
- 4 将密封圈(3)从管的瓶端拧出(使用微量加样阀工 具将其滑至离瓶端220mm 处)。注意方向。
- 5 将管(4)的加样头端插入加样头(5)。
- 6 将紧固螺母紧固到加样头上。
- 7 将管的瓶端插入瓶盖(6)上相应的孔。管应该插入 至瓶子的底部。
- 8 将吸滤器连接到管的瓶端。
- 9 将瓶盖拧紧。

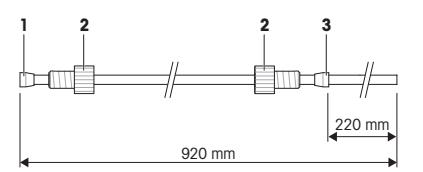

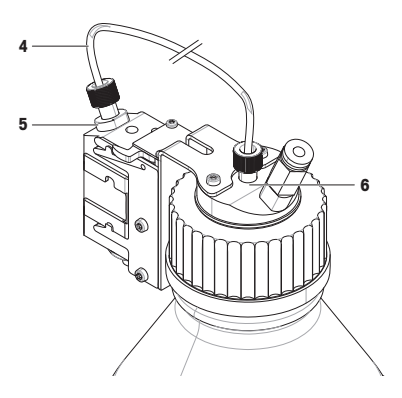

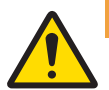

# **警告**

**因反应物质造成的伤害和/或损坏**

当压力从瓶子释放时,瓶子中的空气/气体返回泵模块。从连接出口排出的空气/气体在泵 模块中混合。不同瓶子中的物质分子可以通过这种受污染的空气/气体相互接触。

- 1 不要将装有不相容液体的不同瓶子同时连接到同一泵模块。
- 2 在将第二种不相容的液体连接到泵模块之前,断开第一个瓶子,并用干净的空气/气体 吹扫泵。

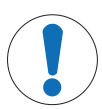

# **因错误操作而损坏管接头**

**注意**

如果不正确拆除管子,则有可能损坏接头和泵模块。 管子切割不当有可能造成连接泄漏。

- 1 要移除管子, 请按接头上的环并小心拉出管子。
- 2 使用截管器切割管子。

1 将空气管(8)连接到瓶子的进气口(7)

2 将空气管的另一端连接到泵模块的排气口(9)。

3 将消声器插入泵模块的进气口(10)以减小噪音。 当管子连接到泵的排气口时,排气口的阀门打开。如果 管子的另一端不与排气口连接就无法产生压力,因此务 必保持管子同时与排气口连接。 您最多可将3个瓶子连接至泵模块。

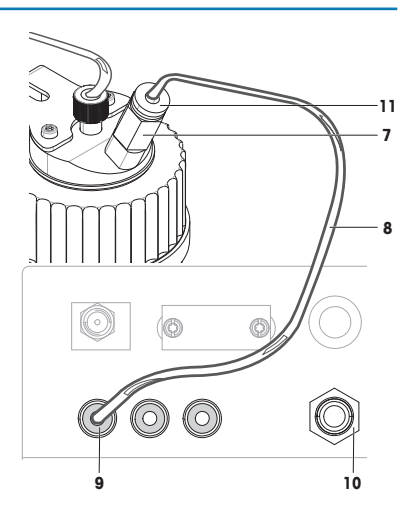

### **取下空气管道**

- 1 用力按压进气口(7)处的圆环(11),将空气管 (8)从瓶子上取下。
- 2 必要时推动圆环(9),将空气管从泵模块取下。

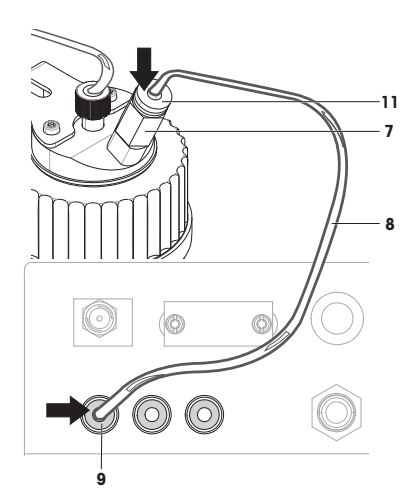

### **使用带有外部气体的泵**

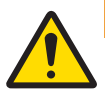

# **警告**

### **高压对泵或瓶子造成伤害和损坏**

- 外部气体的高压会损坏泵或瓶子。
- 1 在外部气体管路上使用调压器。
- 2 确保外部气体的气压不超过0.2 bar(2.9psi)。
- 1 可以通过向泵供给外部气体(例如氮气)来保护液 体。确保外部气体的气压不超过0.2 bar(2.9psi)。
- 2 从泵模块 (10) 的进气口取下消声器。
- 3 将管子连接到泵模块的进气口(10)。 **信息** 管子外径: 6mm
	- 压力范围: 0.1至0.2 bar(1.5至2.9 psi)

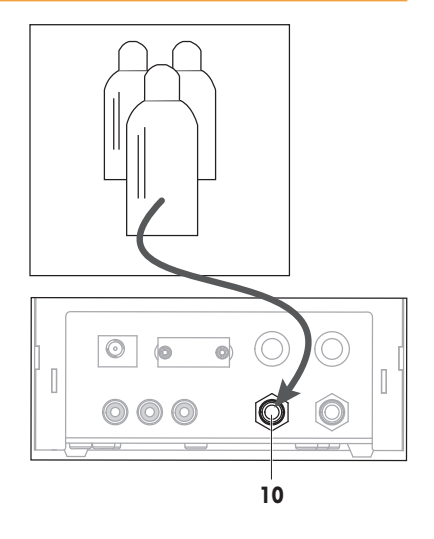

### **使用有毒、易爆或易燃液体有可能污染空气**

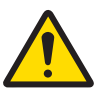

# **警告**

**有毒物质造成的伤害或死亡**

- 如果您在泵模块中使用有毒、易爆或易燃液体,排出的空气将受到污染。
- − 将管连接至排气口,以便将被污染的空气收集起来。
- − 用一根管子连接至排气口(12),以便将受污染的空 气收集到安全容器中。

**信息**

管子外径: 6mm

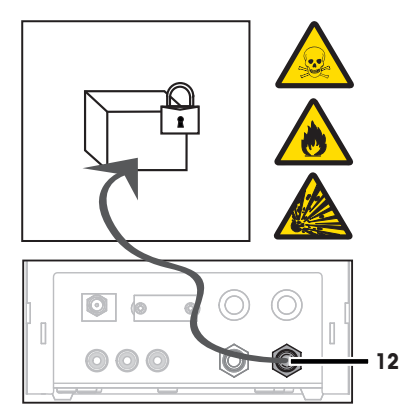

### **4 操作**

### **4.1 粉末配给**

### **4.1.1 基本操作设置**

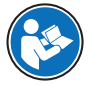

有关设置和参数详情,请参考 XPE 操作说明书。

 $\blacktriangleright$  [www.mt.com/library](http://www.mt.com/library)

### **导航:** > **粉末模块** > **安装**

在首次进行粉末加样或者主重置后,检查以下设置:

- 必须作为应用选择加样: > **微量加样**
- 粉末模块必须定义为已安装: > **粉末模块** > **安装**
- RS232设备必须激活: > **系统** > **外设** > **RFID / Quantos** > **内置RS232**
- 如果使用前门,前门必须定义为已安装: > **粉末模块** > **安装** > **前门** > **安装**
- 如果安装液体模块,液体模块必须定义为已安装: > **液体模块** > **安装**

### **4.1.2 使用粉末模块**

如果点击**起动**和液体模块,将出现以下选项:

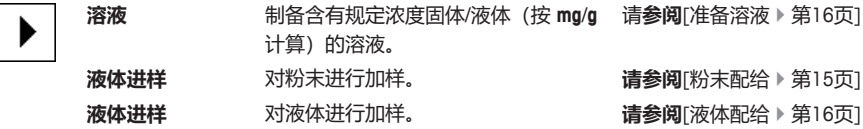

### **4.1.3 粉末配给**

**导航:** > **进样步骤** > **进样步骤(固体)**…

依照标准工厂设置描述以下流程。您可在以下菜单中定制或禁用设置: 要重新进行标准工厂设置,请选择**STD**。 要随时中止加样程序,请单击取消按键**C**。

然后仪器返回主界面。

# **信息**

**进样步骤**配有附件的仪器的 可能与以下示例稍有不同。

- § 粉末加样头已安装。
- § 秤盘是空的。
- § 安装ErgoClip易巧称量篮。
- 1 点击 **起动** > **液体进样** 。
- 2 输入**用户标识 (ID)**并按**OK**确认。
- 3 **信息 样品标识**并非必填字段,并且仪器不会检查它是否是唯一的。 输入**样品标识**并按**OK**确认。
- 4 输入所需的数量**目标数量**[mg],并按**OK**确认。
- 5 用百分比输入**容差**并以**OK**确认。
- 6 将样品容器放在秤盘或ErgoClip上,并按**OK**确认。
	- ð 显示屏底部的数值表示样品容器的重量。
- 7 **信息**

如果**SafePos**被选中,无需放低加样头。一旦开始加样,它就会被自动放低。 转动把手放低加样头位置,直至其位于样品容器上大约0.5 mm至1 mm的位置,然后按**OK**确认。

8 **信息**

要在过程中中止加样程序,请点击**C**。 检查是否完成了全部必要的调节: 要中止流程,请点击**否**。 要开始加样,请点击**是**。

- ð 仪器进行粉末加样。
- ð 结果会显示出来。
- 9 要完成加样过程,请点击**OK**确认。

### **4.2 液体进样**

**4.2.1 基本操作设置**

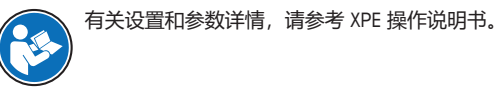

**导航:** > **液体模块** > **安装**

 $\blacktriangleright$  [www.mt.com/library](http://www.mt.com/library)

在首次进行液体加样或者主重置后,检查以下设置:

在以下菜单中配置您的设置:

- 必须作为应用选择加样: > **微量加样**
- 液体模块必须定义为已安装: > **液体模块** > **安装**
- RS232设备必须激活: > **系统** > **外设** > **RFID / Quantos** > **内置RS232**

#### **4.2.2 液体配给**

**导航:** > **进样步骤** > **进样步骤(液体)**

依照标准工厂设置描述以下流程。您可在以下菜单中定制或禁用设置: 要重新进行标准工厂设置,请选择**STD**。

### **信息**

要随时中止加样程序,请单击取消按键**C**。 然后仪器返回主界面。

- 液体加样头已安装。
- § 秤盘是空的。
- 如需, 请安装ErgoClip易巧称量篮。
- 1 点击**起动** > **液体进样** 。
- 2 输入**用户标识**并按**OK**确认。
- 3 **信息 样品标识**并非必填字段,并且仪器不会检查它是否是唯一的。 输入**样品标识**并按**OK**确认。
- 4 输入所需的数量**目标液体 [g]**,并按**OK**确认。
- 5 将样品容器放在秤盘或ErgoClip上,并按**OK**确认。
- 6 放低加样头的位置,直至其位于样品容器上方大约1 cm至2 cm处,然后按下**OK**确认。
- 7 **信息**

要在过程中中止加样程序,请点击**C**。 检查是否完成了全部必要的调节: 要中止流程,请点击**否**。 要开始加样,请点击**是**。

- ð 压力升高。
- ð 仪器进行加样液体。
- ð 结果会显示出来。
- 8 要完成加样过程,请点击**OK**确认。

### **信息**

- 由于称量的是目标结果,因此管中的气泡不会影响结果。
- 如果您进行加样的液体可能会结晶,请经常清洁加样头。

#### **4.2.3 准备溶液**

溶液加样使用的浓度**不**按体积[ml]测量,而按重量[mg]测量。

浓度 **bidge and added** 若要计算浓度 (C) :

C = 固体质量/ (固体质量 + 液体质量)

### **4.2.3.1 手动对粉末进行加样**

- **导航:** > **进样步骤** > **进样步骤(溶液)** > **STD** 如果固体样品数量极少,则无需安装液体加样头。 依照标准工厂设置描述以下流程:
- § 液体加样头已安装。
- § 秤盘是空的。
- 1 依次点击**起动** > **溶液** > **开始手动进样**。
- 2 输入**物质**并按**OK**确认。
- 3 输入物质**批次标识**并按**OK**确认。
- 4 输入**用户标识**并按**OK**确认。
- 5 输入**样品标识**并按**OK**确认。
- 6 输入**浓度 [mg/g]**并按**OK**确认。
- 7 输入**目标溶液 [g]**并按**OK**确认。
- 8 将样品容器放在秤盘上,并按**OK**确认。
- 9 手动对所需的粉末进行加样,并按**OK**确认。
	- ð 加样结果会显示出来。
- 10 按下**OK**确认结果。
- 11 要开始液体加样,请点击**OK**。
	- ð 仪器进行加样液体。
- 12 盖住容器,并按**OK**确认。
	- ð 加样结果会显示出来。
- 13 按下**OK**确认结果。
- **4.2.3.2 对带有预先制备固体的溶液进行加样**

### **导航:** > **进样步骤** > **进样步骤(溶液)** > **STD**

如果样品容器里有已制备的固体(如药片),无需取下液体加样头。 依照标准工厂设置描述以下流程:

- 液体加样头已安装。
- § 已知固体质量。
- § 秤盘是空的。
- 1 依次点击**起动** > **溶液** > **输入预进样数量**。
- 2 在**输入预进样数量**中输入已预先加样固体的重量值,并按**OK**确认。
- 3 输入**浓度 [mg/g]**并按**OK**确认。
- 4 输入**物质**并按**OK**确认。
- 5 输入物质**批次标识**并按**OK**确认。
- 6 输入**用户标识**并按**OK**确认。
- 7 输入**样品标识**并按**OK**确认。
- 8 将样品容器放在秤盘上,并按**OK**确认。

### 9 **信息**

要在过程中中止加样程序,请点击**C** 检查是否完成了全部必要的调节: 要中止流程,请点击**否**。 要开始加样,请点击**是**。

- ð 压力升高。
- ð 仪器进行加样液体。
- 10 盖住样品容器,并按**OK**确认。
	- ð 结果会显示出来。
- 11 要完成加样过程,请点击**OK**确认。

### **4.2.3.3 自动化粉末定量加样**

### **导航:** > **进样步骤** > **进样步骤(溶液)** > **STD**

依照标准工厂设置描述以下流程:

- § 粉末加样头已安装。
- § 秤盘是空的。
- 1 点击 **起动** > **溶液** 。
- 2 输入**用户标识**并按**OK**确认。
- 3 输入**样品标识**并按**OK**确认。
- 4 输入**浓度 [mg/g]**并按**OK**确认。
- 5 输入**目标溶液 [g]**并按**OK**确认。
- 6 将样品容器放在秤盘上,并按**OK**确认。
	- ð 仪器进行粉末加样。
- 7 插入液体加样头。
	- ð 仪器读取加样头。
	- ð 仪器进行加样液体。
- 8 盖住容器,并按**OK**确认。
	- ð 加样结果会显示出来。
- 9 按下**OK**确认结果。

### **4.2.4 释放压力**

如果您需要释放瓶中的压力,请关掉仪器。

### **关机**

− 按下 (b), 直至显示屏上出现关。

### **信息**

除非您不再继续使用,否则请勿断开仪器电源。

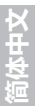

# **液体溅出造成的伤害**

**小心**

如果未释放瓶中的压力,那么当移走微量加样阀、打开瓶子或取下液体管时,液体可能 会溅出。

− 在移走微量加样阀、打开瓶子或取下液体管之前,始终通过关闭仪器的方式释放压 力。

### **装瓶**

吸滤器(1)必须始终装有液体。吸滤器变干前,请重新装 瓶。

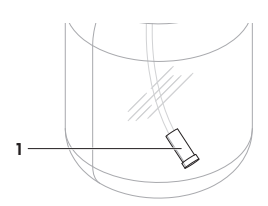

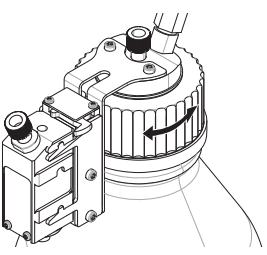

- § 释放压力。
- 1 拧开瓶盖。
- 2 灌入液体(瓶子上显示最大秤量,如1000 ml)。 **信息** 切勿超出最大秤量。加样时液体上方必须要有空气。
- 3 拧紧瓶盖。
- 4 检查瓶盖是否拧紧。

### **更换瓶内液体**

如果您只有一个带加样头的盖子,想更换液体:

- § 释放压力。
- 1 取下管塞。
- 2 拧开瓶盖。
- 3 取下吸滤器。
- 4 如果需要清洁盖子,请取下空气管。 拧下盖子和加样头上的紧固螺母。 使用合适的溶剂或液体清洗瓶盖。 将液体管的两端分别插入加样头和瓶盖。
- 5 如果液体管需要用溶剂清洗,请将适当的溶剂灌入瓶内。 将瓶盖拧紧。 将空气管插入瓶盖。 使用**吹扫**功能进行吹扫。 拧开瓶盖。 处理剩余的溶剂。
- 6 安装新的吸滤器。
- 7 将装有新液体的瓶子上的盖子拧紧。
- 8 检查瓶盖是否拧紧。

将空气管连接至新瓶。

使用**吹扫**功能进行吹扫。

### **更换瓶子**

如果配有盖子和加样头的瓶子不止一个:

- § 释放压力。
- 1 将加样头安在瓶子的加样头支架上。
- 按下圆环(1),同时小心地拉出管(2),从而拔掉 空气管。
- 若要密封瓶子,请将销钉插入空气管件。
- 取出新瓶子。
- 将空气管连接至新瓶。
- 若要使用新瓶继续加样,请安装加样头支架。

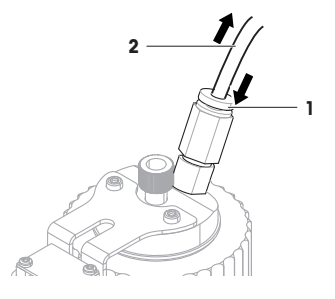

# **5 技术参数**

### **5.1 通用数据**

### **电源**

交流/直流适配器: インプログランス 主要: 100-240 V, -15%/+10%, 50/60 Hz 辅助: 12 V DC ±3%, 2.5 A(带有电子过载保护装置) AC/DC适配器用电缆: 3芯,配有国家专用插头 功耗(天平、粉末加样模块和自动 进样器): 12 V DC, 2.25 A

### 极性:  $\Theta$   $\Theta$   $\Theta$   $\Theta$  带有限流SELV (安全过低电压) 输出

### **保护与标准**

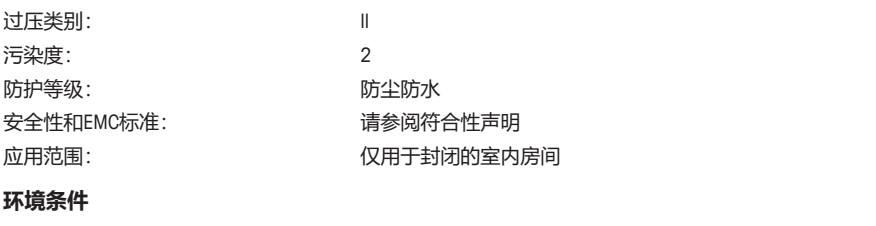

# 平均海拔高度: インスコントランス 最高可达4000米 环境温度: 5−40 °C

**材料**

空气相对湿度: 在31 °C时最大可达80%,在40 °C时直线下降至50%,无冷 凝

外壳: 压铸铝,塑料,铬钢和玻璃

# **1 安全上の注意**

- 機器を使用する前に、この取扱説明書の内容を読んで理解する必要があります。
- 今後の参照のためにこの使用説明書を保管してください。
- 機器を他者に譲渡するときは、この取扱説明書も天びんに付属させてください。

この取扱説明書の内容に従わずに機器を使用したときや、機器を改造したときは、デバイスが危険 にさらされる可能性があり、Mettler-Toledo GmbHは一切の責任を負いません。

### **1.1 注意喚起の表示と警告記号**

安全上の注意には、安全の問題に関する重要な情報が含まれています。安全上の注意を疎かにする と、機器の損傷、故障および誤りのある測定結果や怪我の要因となります。安全上の注意には、次 の注意喚起(注意を促す語)および警告記号を付けています。

**警告文**

- **警告** 回避しないと、死亡事故または重度の事故や重傷を招く恐れがある場合や、中 程度の危険性を伴う状況に対して発せられます。
- **注意** 軽中度の負傷を招く恐れがある、軽度の危険状態に対する注意喚起。

**注記** 測定装置もしくは他の器物の損傷、エラーや故障、データ喪失を招く恐れがあ る、軽度の危険状態に対する注意喚起。

**アラーム・アイコン**

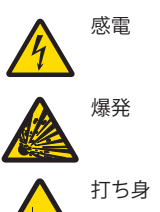

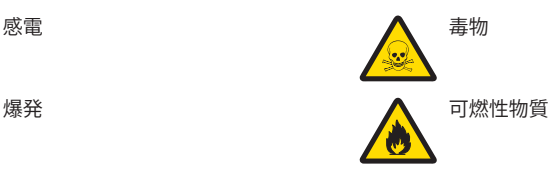

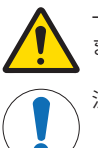

一般的な危険性 危険性および対応措置に関する情報については、ユーザーズマニュアル または取扱説明書をお読みください。

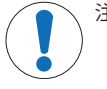

注記

# **1.2 製品固有の安全注記**

### **用途**

この分注システムは、訓練を受けたスタッフが分析研究室で使用するように設計されています。分 注システムは、粉体または液体サンプルの計量および分注を対象としています。

Mettler-Toledo GmbH の同意なしにMettler-Toledo GmbH が指定した使用限界を超えた使用および操作は すべて、用途外とみなされます。

### **機器所有者の責任**

機器の所有者とは、機器の法的所有権を有し、また機器を使用やその他の人が使用することの管理 を行う、または法的に機器のオペレーターになるとみなされる人のことです。機器の所有者は、機 器の全ユーザーおよび第三者の安全に責任があります。

メトラー・トレド は、機器の所有者がユーザーに対して、仕事場で機器を安全に使用し、潜在的な 危険に対応するための研修を行うことを想定しています。 メトラー・トレド は、機器の所有者が必 要な保護用具を提供することを想定しています。

### **保護用品**

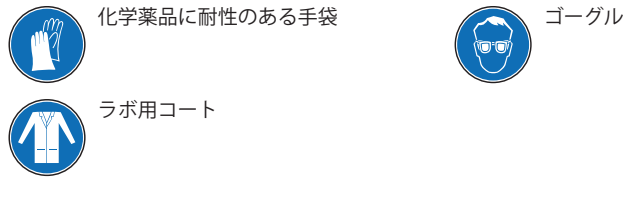

**安全注意事項**

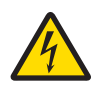

# **警告**

### **感電による死亡事故または重傷**

通電部品に触れると負傷や死亡事故を招く恐れがあります。

- 1 電流制限SELV出力を備えた承認済みメトラー・トレド電源ケーブルとACアダプタの みを使用してください。
- 2 電源ケーブルをアース付き電源コンセントに接続します。極性が正しいことを確認 してください。
- 3 電気ケーブルと接続部材はすべて、液体と湿気がある場所に置かないでください。
- 4 ケーブルと電源プラグに損傷がないことを確認し、損傷があった場合は交換してく ださい。

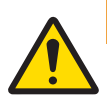

# **警告**

#### **危険な物質による負傷および/または損害**

機器によって処理される物質に、科学的、生物学的、または放射能の危険が伴うこと があります。添加手順の際に、少量の添加物が空中に漂い、機器への浸透または周囲 の汚染を起こすことがあります。

物質の特性と関連する危険については、機器の所有者が責任を負います。

- 1 物質に関連する危険の可能性を認識し、適切な安全措置(メーカーが提供する安全デ ータシートに記載されているものなど)を施してください。
- 2 物質と接触するすべての機器の部品が、物質によって変更されたり損傷したりしな いようにしてください。

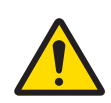

### **警告**

### **粉体の取り扱いによる負傷および/または損害**

粉体分注ヘッド内で圧縮されて詰まることがあります。分注ヘッドメカニズムからか かる力が強すぎると、破損する可能性があり、潜在的に危険な物質が空中にでること があります。

- 1 この分注ヘッドは慎重に取り扱ってください。
- 2 分注ヘッドが詰まっていると思われる場合は、それ以上分注しないでください。ヘ ッドを機器から取外し、さかさまにして粉体をほぐしてください。
- 3 漏れや破損の場合はただちに作業を中止してください。

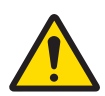

# **警告**

### **反応性、可燃性、または爆発性の物質による負傷および/または損害**

分注手順の際、物質が組合わせられて発熱反応または爆発を生じることがあります。 これには粉体、液体、気体が含まれます。重傷または素材を著しく損傷するおそれが あります。

試料の特性と関連する危険については、機器の所有者が責任を負います。

- 1 反応性、可燃性、または爆発性の物質に関連する危険の可能性を認識してくださ い。
- 2 炎の形成や爆発を防ぐため、作業温度は必ず十分な低さにしてください。

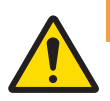

# **警告**

### **毒性物質による負傷または死亡事故**

ポンプモジュールで毒性、爆発性、または可燃性の液体を使用する場合、排気は汚染 されています。

− 汚染された空気を回収するために、排気口にチューブを接続してください。

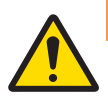

### **警告**

### **反応性の物質による負傷および/または損害**

ボトルから圧力が解放されるときに、ボトル内の空気/ガスがポンプモジュールの方に 戻ります。連動する排出口からの空気/ガスが、ポンプモジュール内で混合します。さ まざまなボトル内の物質の微粒子が、この汚染された空気/ガスを通して接触する可能 性があります。

- 1 互換性のない液体のボトルを、同時に同じポンプモジュールに接続しないでくださ い。
- 2 ポンプモジュールに、2つ目の互換性のない液体を接続する前に、最初のボトルを 取外し、清潔な空気/ガスでポンプをパージしてください。

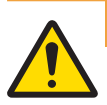

### **警告**

### **高圧による負傷やボトルまたはポンプの破損**

外部ガスからの高圧により、ぽんぷまたはボトルが破損することがあります。

- 1 外部ガスラインに調整器を使用してください。
- 2 外部ガスの圧力が0.2 bar (2.9 psi)を越えないことを確認してください。

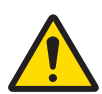

# **注意**

### **液体拡散による負傷**

- ボトル内の圧力を解放しないと、マイクロ分注バルブの取外し時やボトルをあけると き、または液体チューブを取外す際に、液体が飛び散ることがあります。
- − マイクロ分注バルブの取外し、ボトル開封、または液体チューブの取外しの前に、 必ず機器のスイッチを切って圧力を解放してください。

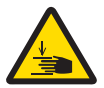

### **可動部品による傷害**

− 機器の部品が動いている間は、作業エリアに入らないでください。

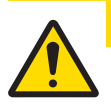

# **注意**

**注意**

### **鋭い物体や破損したガラスによる負傷**

ガラスなどの機器コンポーネントが破損して負傷することがあります。

− いつも慎重に集中して行ってください。

# **注記**

### **部品を正しく使用しないと機器に損傷を与える恐れがある**

部品を正しく使用しないと、機器を損傷したり、故障を引き起こしたりする恐れがあ ります。

− お使いの機器専用の メトラー・トレド からの部品のみを使用してください。

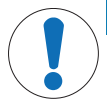

### **機器の破損**

**注記**

- 装置の部品には、ユーザーによる修理が禁止されているものがあります。
- 1 装置を開けないでください。
- 2 問題が生じたときは、メトラー・トレドの代理店にお問い合わせください。

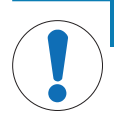

**注記**

### **不適切な洗浄方法による機器の損傷**

ある種の洗浄剤、溶剤、研磨剤によって、機器が損傷することがあります。水やその 他の液体がハウジングに入ると、機器に損傷を与える恐れがあります。

- 1 機器またはターミナルのクリーニングは、必ず水と中性洗剤に浸した布で行ってく ださい。
- 2 こぼした場合は、すぐに拭き取ってください。
- 3 機器の内部に液体が浸入しないように十分ご注意ください。

# **2 設計と機能**

**2.1 分注ヘッドと機器**

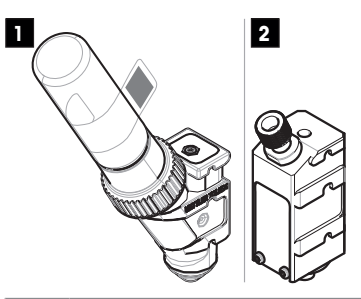

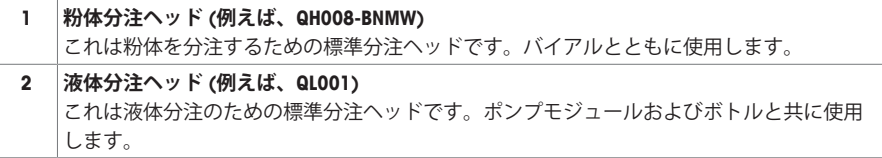

### **粉体分注ヘッド**

同時に納品されるスペアキャップ は、バイアルのない分注ヘッドを閉じるために使用できます。バ イアルと保管用容器は、別途購入する必要があります。

RFIDタグからの分注ヘッドデータが記載されたラベルを印刷して、このラベルを分注ヘッドに貼り 付けることができます。

### **粉体テストヘッド**

この分注ヘッドは、炭酸カルシウム(CaCO3)が充填されたバイアルとともに提供されます。粉体テス トヘッドには、一定分量を10回分注して**繰り返し性**および**分注時間**の結果をレポートするテスト機 能があります。お使いの機器がテストに合格しなかった場合は、メトラー・トレドのサービス技術 者にご連絡ください。

### **最小計量(MinWeigh)分注ヘッド**

最小計量分注ヘッドは、与えられた風袋重量のもとでテスト分銅を設置することで最小計量テスト を自動的に実行します。自動最小計量値を定義するため、この手順は10回繰り返されます。

# **2.2 分注ヘッドのRFIDタグに記憶されるデータ**

各分注ヘッドには、機器でデータの保存と交換ができる RFIDタグ(1)が搭載されいます。

ヘッドの RFIDタグには次に挙げるデータが記憶されます。

- **ユーザーデータ**
- このデータブロックには、物質の名前、充てん日、有 効期限、量などの物質に関する情報が記憶されていま す。このデータはユーザーがいつでも修正することが できますが、分注ヘッドを初めて使用する前に入力す る必要があります。これにより、印字記録やラベルに データが使用できるようになります。

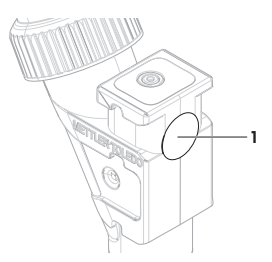

### **備 考 粉体分注ヘッド**

粉体分注の残りのサイクルのカウンターは、ヘッドの寿命期限に基づいています(最大999)。分注サ イクルの度にカウンター数は1つ減少します。カウンターが0になったら、分注ヘッドを必ず交換し てください。古いヘッドのバイアルがまだ粉体を相当量含んでいる場合は、バイアルを古い分注ヘ ッドから取り外し、新しい分注ヘッドにねじ込むことができます。単にユーザーデータおよび粉体 内容値を古い分注ヘッドから新しい分注ヘッドにコピーしてください。

粉体残量が次の分注プロセスに足りない場合は、これに該当する警告メッセージが表示されます。

### **3 設置と操作**

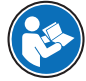

このユーザーマニュアルは、機器に関する最初の手順を安全で効率的な方法で取扱うた めの情報が記載された簡易説明書です。ご使用になる前に、必ず本取扱説明書をよく読 んで理解する必要があります。

すべての情報については、必ずリファレンスマニュアル(RM)を参照してください。

u [www.mt.com/Powder-Module-RM](http://www.mt.com/Powder-Module-RM)

機器はメトラー・トレドのサービス技術者によって設置されます。これには、配線およびインター フェイスや周辺デバイスの設定も含まれます。

### **3.1 標準付属品**

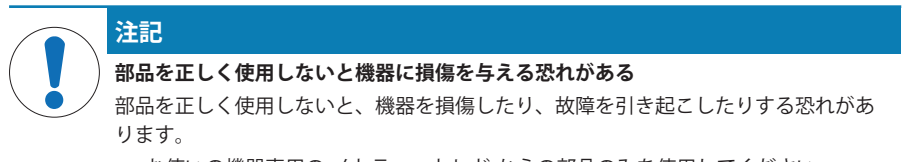

− お使いの機器専用の メトラー・トレド からの部品のみを使用してください。

#### **Q2粉体モジュール**

- 粉体モジュール
- 導電性前面ドア
- 粉体モジュール用上面ガラスセット
- 上面ガラス用ボルトセット
- クアントス用エルゴクリップ
- 前面カバー
- 粉体モジュールに貼るタイプラベル(標準ま たは認定済み天びん)
- 分注ヘッドスターターキット
- ユーザマニュアル

### **ボトル用QLL標準キット(オプション)**

- 液体ヘッド QL001
- 耐圧ボトル
- 付属品とサポート付きのボトルキャップ (GL45)
- ミクロ分注バルブ用ツール

### **QL2ポンプモジュール(オプション)**

- ポンプモジュール
- Q2用の液体サイドドア
- マッフル

### **推奨オプション**

- イーサネットオプション
- イーサネット / RS232 (Netcomキット) ケーブルボックス
- スペアパーツセット(フィルター、シールリ ング、口金、締付けナット等)
- 液体チューブ
	- エアチューブ
- ボトルホルダー
- ドリップトレー
- CANケーブル
- 除電装置
- 

### **3.2 据付場所の選択**

機器を最適な場所に設置することで、正確で信頼性の高い操作が可能となります。装置を設置する 台は、最大荷重がのせられた状態で、装置の重量を安全に支えることができるように、充分な強度 を備えている必要があります。設置場所が、次の条件を満たしているか確認してください。

- 装置は、海抜4000m以下の屋内環境でのみ使用してくださ い。
- 天びんの電源を入れる前に、全部品が室温 (+5~40°C)にな るまで待ちます。
- 湿度が10%~80%で、結露が無いようにしてください。
- 電源プラグは隠れないようにしてください。
- 安定して水平な、振動の無い場所に設置します。
- 直射日光が当たる場所を避けてください。
- 極端な温度変化のある場所を避けてください。
- 通気が強く当たる場所は避けてください。

装置設置時に水平状態ではない場合は、初期セットアップ時に水平調整を実行する必要がありま す。

**3.3 粉体モジュールの組み立て**

機器は、メトラー・トレドのサービス技術者によって設置されます。

**3.4 分注ヘッドの装着と取り外し**

### **分注ヘッドの装着**

キーの機能に関する情報については、XPE取扱説明書をご覧ください。

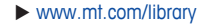

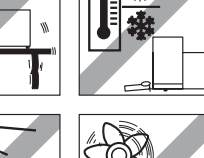

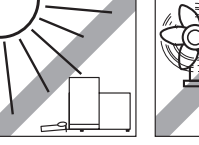

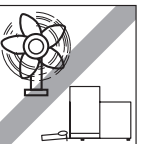

- 1 前面ドアを開くには、 心を押します。
- 2 側面ドアを開くには、 こを押します。

### **備 考**

オートサンプラーが取り付けてある場合は、これらの キーの機能は異なります。

- 3 分注ヘッドをストッパーに当たるまで分注ヘッドサポ ートへスライドさせます。
- 4 ホルダーピン(1)に適切に掛かるまで下へ軽く押し込ん でセットします。

#### **備 考**

最初の分注が開始するとすぐに分注ヘッドは自動的に ロックされます。

ð 分注ヘッドに分注の準備ができました。

### **分注ヘッドの取り外し**

分注ヘッドがロックされている場合、分注ヘッドを取り外す前にヘッドをロック解除する必要があ ります。

- § 機能キー**解除/ロック**はアクティブにする必要があります。
- 1 **解除/ロック**をタップします。

ð 分注ヘッドはロック解除されています。

2 外側へ慎重に引っ張りながら分注へッドを取り外します。

### **3.5 ポンプモジュールと ボトルの組み立て**

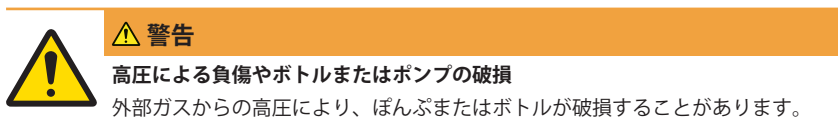

- 1 外部ガスラインに調整器を使用してください。
- 2 外部ガスの圧力が0.2 bar (2.9 psi)を越えないことを確認してください。
- − 図に従ってポンプモジュール と ボトルを組立ててくだ さい。

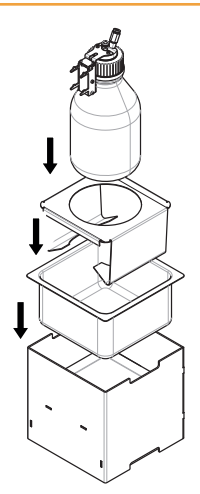

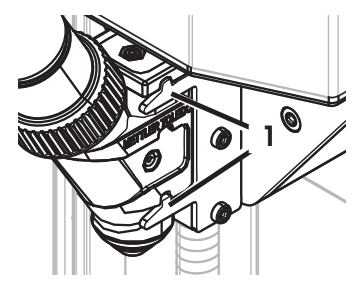

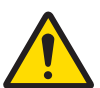

# **注意**

# **液体拡散による負傷**

- ボトル内の圧力を解放しないと、マイクロ分注バルブの取外し時やボトルをあけると き、または液体チューブを取外す際に、液体が飛び散ることがあります。
- − マイクロ分注バルブの取外し、ボトル開封、または液体チューブの取外しの前に、 必ず機器のスイッチを切って圧力を解放してください。
- 1 液体分注ヘッドを液体分注ヘッドサポートへ挿入しま
	- す。

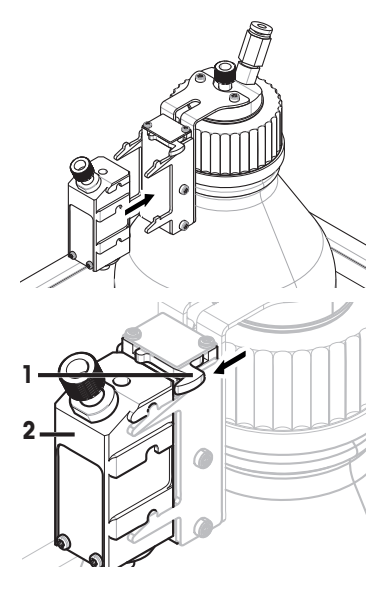

ド(2)を取り外します。

2 液体分注ヘッドを液体分注ヘッドサポートから取り外 す場合は、留め金(1)を正面に引き、液体分注ヘッ

**3.6 チューブの接続**

**ポンプモジュールのコネクター**

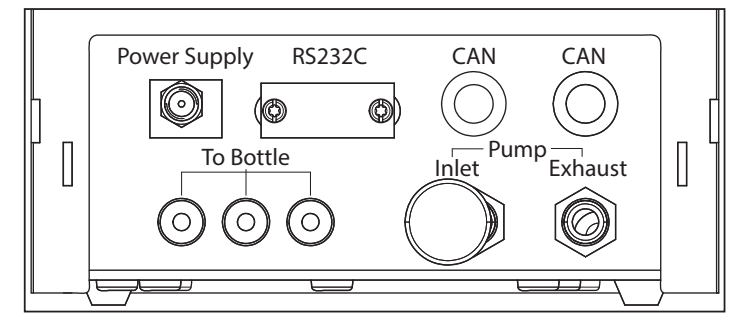

### **チューブ定義**

ボトルから液体分注ヘッドに液体を輸送する際は、より細いチューブを使用します。ポンプでボト ルに空気を入れる時には、やや大きめのチューブを使用します。空気を加えると、ボトルの中の圧 力が上昇します。圧力が最小0.3から最大0.5 bar (4.4から7.2 psi)に達した場合、分注ヘッドのミク ロ分配バルブ が開き、液体により液体チューブが持ち上がる場合があります。この二つのチューブ は、液体チューブおよびエアチューブと呼ばれます。

### **液体チューブの接続**

- 液体分注ヘッドが液体分注ヘッドサポートに挿入されています。
- 1 シールリング(1)を、広い方がテーブルに接するよう に、テーブルに置きます。
- 2 液体チューブの端をシールリングに押し込みます。 ð これがチューブの分注ヘッド端です。反対側の 端がボトル端です。

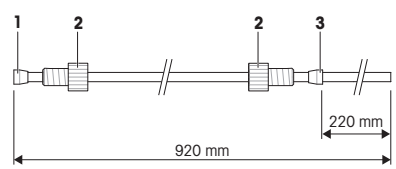

- 3 締付けナット(2)を、方向に注意して取付けます。
- 4 シールリング(3)を、チューブのボトル端から装着します(マイクル分注バルブツールを使用し て、端から220 mmまでスライドさせます)。方向に注意してください。
- 5 チューブの分注ヘッド端(4)を分注ヘッド(5)に挿入 します。
- 6 締付けナットを分注ヘッドにしっかり締め付けま す。
- 7 チューブのボトル端をボトルキャップ(6)の対応する 穴に通します。チューブがボトルの底に届くはずで す。
- 8 サクションフィルタをチューブのボトル端に取付け ます。
- 9 キャップをボトルにねじ込みます。

**警告**

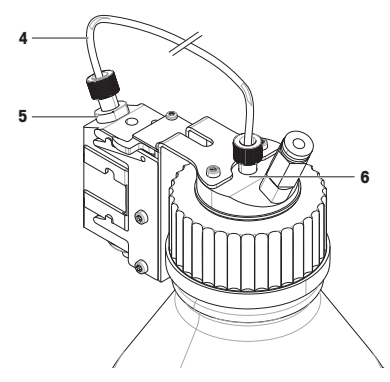

### **エアチューブの接続**

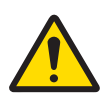

#### **反応性の物質による負傷および/または損害**

ボトルから圧力が解放されるときに、ボトル内の空気/ガスがポンプモジュールの方に 戻ります。連動する排出口からの空気/ガスが、ポンプモジュール内で混合します。さ まざまなボトル内の物質の微粒子が、この汚染された空気/ガスを通して接触する可能 性があります。

- 1 互換性のない液体のボトルを、同時に同じポンプモジュールに接続しないでくださ い。
- 2 ポンプモジュールに、2つ目の互換性のない液体を接続する前に、最初のボトルを 取外し、清潔な空気/ガスでポンプをパージしてください。

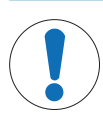

**注記**

**誤った取扱いによるチューブコネクタの損傷**

- チューブを正しく外さなかった場合は、コネクターとポンプモジュールが損傷する場 合があります。
- チューブが不適切に切断されていると、接続に漏れが生じる原因となります。
- 1 チューブを外すには、コネクタ上のリングを押し下げてチューブ を慎重に引出しま す。
- 2 チューブを、チューブカッターで切断します。
- 1 ボトルの吸気口(7)にエアチューブ(8)を接続しま す。
- 2 エアチューブのもう一方の端を、ポンプモジュール の排気口(9)に接続します。
- 3 ノイズを吸収するため、マフラーをポンプモジュー ルの吸気口(10)に挿入します。

ポンプの排気口にチューブが接続されると、排気口の バルブが開きます。圧力が上昇しないため、この排気 口に接続されているチューブが、もう一方の端で接続 されていない状態にはしないでください。 ポンプモジュールには最大3本のボトルを接続すること ができます。

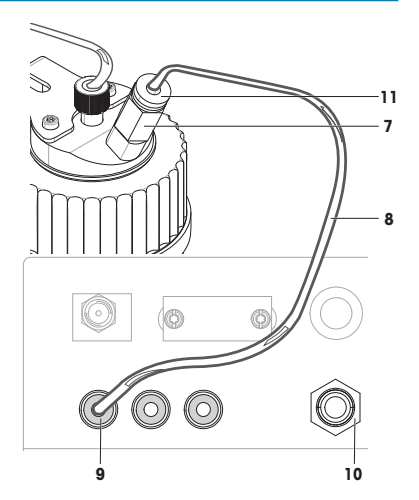

### **エアチューブの取り外し**

- 1 吸気口(7)にあるリング(11)を強く押し下げて、ボト ルからエアチューブ(8)を取り外します。
- 2 必要に応じて、リング(9)を押してポンプモジュール からエアチューブを取り外します。

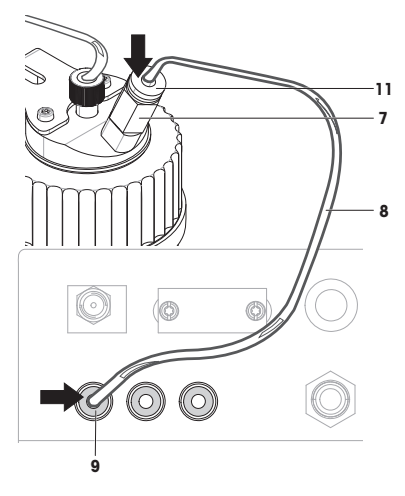

**警告**

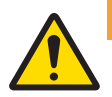

### **高圧による負傷やボトルまたはポンプの破損**

外部ガスからの高圧により、ぽんぷまたはボトルが破損することがあります。

- 1 外部ガスラインに調整器を使用してください。
- 2 外部ガスの圧力が0.2 bar (2.9 psi)を越えないことを確認してください。
- 1 窒素などの外部ガスをポンプに供給することによ り、液体を保護できます。外部ガスの圧力が0.2 bar (2.9 psi)を越えないことを確認してください。
- 2 マフラーをポンプモジュールの吸気口(10)から取り 外します。
- 3 エアチューブをポンプモジュールの吸気口(10)に接 続します。

### **備 考**

チューブ外径: 6 mm 圧力範囲: 0.1 ~ 0.2 bar (1.5 ~ 2.9 psi)

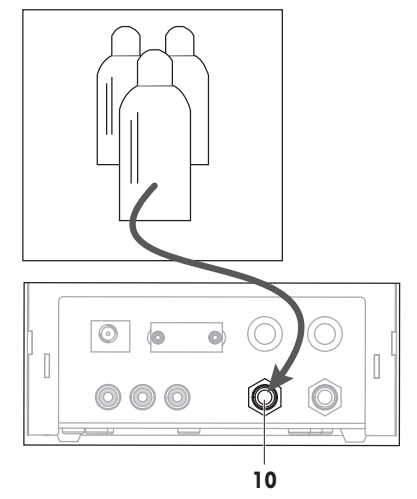

### **有毒性、爆発性、引火性のある液体を使用することによる空気汚染**

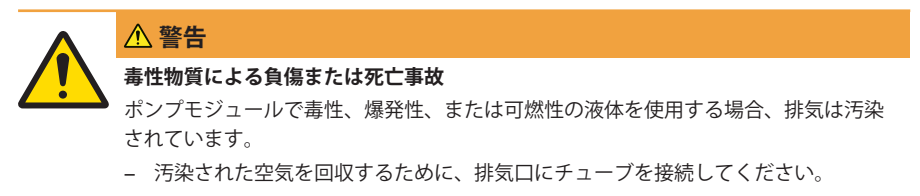

− 安全な容器に汚染空気を回収するために、排気口 (12)にチューブを接続します。 **備 考** チューブ外径: 6 mm

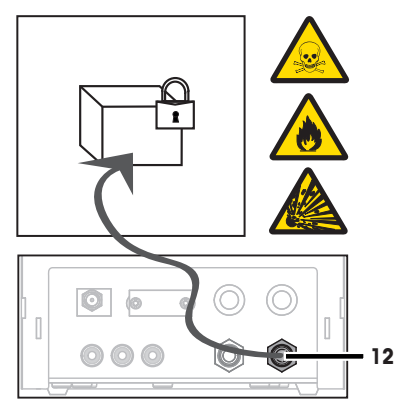

- **4 操作**
- **4.1 粉体分注**
- **4.1.1 基本操作設定**

設定とパラメータに関する詳細情報については、XPE取扱説明書をご覧ください。

 $\blacktriangleright$  [www.mt.com/library](http://www.mt.com/library)

### **ナビゲーション:** > **粉体モジュール** > **マウント**

初めて粉体を分注する場合、あるいはマスターリセットの後は、以下の設定を確認してください。

- 分注は、アプリケーションとして選択することが必要です。 > **微量計量**
- 粉体モジュールは、装着済みとして定義する必要があります: > **粉体モジュール** > **マウント**
- RS232 機器を作動させます。 > **システム** > **周辺機器** > **RFID / Quantos** > **RS232 (標準)**
- 前面ドアを使用している場合、全面ドアは装着として定義する必要があります: > **粉体モジ ュール** > **マウント** > **前面ドア** > **マウント**
- 液体モジュールを装着している場合、液体モジュールは装着として定義する必要があります: > **液体モジュール** > **マウント**

### **4.1.2 粉体モジュールを使用した作業**

液体モジュールが装着された状態で**スタート**を押すと、次のオプションが表示されます。

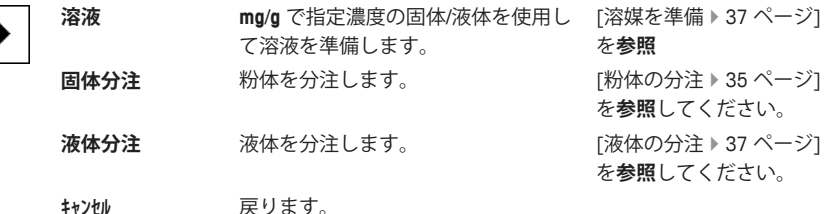

**4.1.3 粉体の分注**

**ナビゲーション:** > **分注ステップ** > **分注ステップ (固体)**…

工場出荷標準設定に従って、以下の手順を説明します。以下のメニューで、設定をカスタマイズま たは無効にすることができます。 工場出荷時設定にリセットするには、**STD**を選択してください。 分注プロセスを中断する場合はいつでも、キャンセルキー**C**を押します。 機器が立ち上がるとホーム画面に戻ります。

# **備 考**

アクセサリの付属する機器の**分注ステップ**は下記の例とは少し異なる場合があります。

- 粉体分注ヘッドが装着されています。
- § 計量皿には何も載っていない。
- エルゴクリップが装着されている。
- 1 **スタート** > **固体分注**をタップします。
- 2 **ユーザー ID**を入力し、**OK**で確定します。
- 3 **備 考 サンプルID** は必須ではなく、機器ではこれが固有であるかどうか確認できません。 **サンプルID**を入力し、**OK**で確定します。
- 4 必要量**目標量**[mg] を入力し、**OK**で確定します。
- 5 **公差**をパーセントで入力し、**OK**で確定します。
- 6 サンプル容器を計量皿あるいはエルゴクリップに載せ、**OK**で確定します。 ð ディスプレイ最下部の値はサンプル容器の重量を示しています。
- 7 **備 考**

**SafePos**を選択している場合、分注ヘッドを降下させるための要求はありません。分注が開始す るとすぐに分注ヘッドは自動的に降下します。 ヘッド高さ調整用ハンドルを用いて、分注ヘッドがサンプル容器の約 0.5 mm から 1 mm 上に位 置するまで降下させて、**OK**で確定します。

8 **備 考**

プロセス中に分注を中止するには、**C**をタップします。 必要な調整が全て完了したことを確認します。 手順を中止するには、**No**をタップします。 分注を開始するには、**Yes**をタップします。

- ð 機器が粉体を分注します。
- □ 結果が表示されています。
- 9 分注のプロセスを終了するには、 **OK**で確定します。

### **4.2 液体分注**

**4.2.1 基本操作設定**

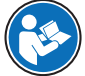

設定とパラメータに関する詳細情報については、XPE取扱説明書をご覧ください。

 $\blacktriangleright$  [www.mt.com/library](http://www.mt.com/library)

**ナビゲーション:** > **液体モジュール** > **マウント**

初めて液体を分注した時、あるいはマスターリセットを行った時は、以下の設定を確認してくださ い。

このメニューで設定内容を構成します。

- 分注は、アプリケーションとして選択することが必要です。 > **微量計量**
- 液体モジュールは、装着済みとして定義する必要があります: > **液体モジュール** > **マウント**
- RS232 機器を作動させます。 > **システム** > **周辺機器** > **RFID / Quantos** > **RS232 (標準)**

# **4.2.2 液体の分注**

# **ナビゲーション:** > **分注ステップ** > **分注ステップ (液体)**

工場出荷標準設定に従って、以下の手順を説明します。以下のメニューで、設定をカスタマイズま たは無効にすることができます。 工場出荷時設定にリセットするには、**STD**を選択してください。

# **備 考**

分注プロセスを中断する場合はいつでも、キャンセルキー**C**を押します。 機器が立ち上がるとホーム画面に戻ります。

- 液体分注ヘッドが装着されている。
- 計量皿には何も載っていない。
- 必要な場合、エルゴクリップを装着します。
- 1 **スタート** > **液体分注**をタップします。
- 2 **ユーザID**を入力し、**OK**で確定します。
- 3 **備 考 サンプルID** は必須ではなく、機器ではこれが固有であるかどうか確認できません。 **サンプルID**を入力し、**OK**で確定します。
- 4 必要量**液体目標量 [g]**を入力して**OK**で確定します。
- 5 サンプル容器を計量皿あるいはエルゴクリップに載せ、**OK**で確定します。
- 6 分注ヘッドの位置をサンプル容器の約1 cm から 2 cm上に位置するまで下げ、**OK**で確定します。
- 7 **備 考**

プロセス中に分注を中止するには、**C**をタップします。 必要な調整が全て完了したことを確認します。 手順を中止するには、**No**をタップします。 分注を開始するには、**Yes**をタップします。

- □ 圧力が増加します。
- ð 機器が液体を分注します。
- ð 結果が表示されています。
- 8 分注のプロセスを終了するには、 **OK**で確定します。

# **備 考**

- 目標値が計量されるため、チューブ内の気泡は結果に影響しません。
- 結晶化の可能性のある液体を分注する場合、分注ヘッドを時々クリーニングしてください。

### **4.2.3 溶媒を準備**

溶液分注は、Vol. [ml] **ではなく**重量 [mg] で計量する濃度に適用できます。

濃度 濃度 (C) の計算方法:

C = 固体の量 / (固体の量 + 液体の量)

**ナビゲーション:** > **分注ステップ** > **分注ステップ (溶液)** > **STD**

#### **4.2.3.1 手動で粉体を分注**

個体サンプルがいくつかあれば、液体分注ヘッドを装着したままにすることができます。 標準工場出荷時設定に従って、以下の手順を説明します。

- 液体分注ヘッドが装着されている。
- 計量皿には何も載っていない。
- 1 **スタート** > **溶液** > **手動分注を開始**の順にタップします。
- 2 **物質**を入力し、**OK**で確定します。
- 3 物質の**ロットID**を入力し、**OK**で確定します。
- 4 **ユーザID**を入力し、**OK**で確定します。
- 5 **サンプルID**を入力し、**OK**で確定します。
- 6 **濃度 [mg/g]**を入力し、**OK**で確定します。
- 7 **溶液目標量 [g]**を入力し、**OK**で確定します。
- 8 サンプル容器を計量皿に載せ、**OK**で確定します。
- 9 必要とされる粉体を手動で分注し、**OK**で確定します。
	- ð 分注の結果が表示されます。
- 10 **OK**で結果を確定します。
- 11 液体の分注を開始するには、**OK**をタップします。
	- ð 機器が液体を分注します。
- 12 タンクにキャップをかぶせ、**OK**で確定します。
	- ð 分注の結果が表示されます。
- 13 **OK**で結果を確定します。
- **4.2.3.2 すでに希釈対象物の重さが分かっている場合の溶液作成**

### **ナビゲーション:** > **分注ステップ** > **分注ステップ (溶液)** > **STD**

すでに計量済みの固体を乗せたサンプル容器(例:タブレットなど)がある場合、液体分注ヘッドを 装着したままで分注できます。

標準工場出荷時設定に従って、以下の手順を説明します。

- 液体分注ヘッドが装着されている。
- 固体の質量が既知である。
- 計量皿には何も載っていない。
- 1 **スタート** > **溶液** > **事前分注量を入力**の順にタップします。
- 2 事前分注済みの個体の重量を**事前分注量を入力**に入力し**OK**で確定します。
- 3 **濃度 [mg/g]**を入力し、**OK**で確定します。
- 4 **物質**を入力し、**OK**で確定します。
- 5 物質の**ロットID**を入力し、**OK**で確定します。
- 6 **ユーザID**を入力し、**OK**で確定します。
- 7 **サンプルID**を入力し、**OK**で確定します。
- 8 サンプル容器を計量皿に載せ、**OK**で確定します。
- 9 **備 考**
	- プロセス中に分注を中止するには **C**をタップします。 必要な調整が全て完了したことを確認します。 手順を中止するには、**No**をタップします。 分注を開始するには、**Yes**をタップします。
	- ð 圧力が増加します。
	- ð 機器が液体を分注します。
- 10 サンプル容器にふたをかぶせて**OK**で確定します。
	- ð 結果が表示されています。
- 11 分注のプロセスを終了するには、 **OK**で確定します。

### **4.2.3.3 粉体の自動分注**

### **ナビゲーション:** > **分注ステップ** > **分注ステップ (溶液)** > **STD**

標準工場出荷時設定に従って、以下の手順を説明します。

- 粉体分注ヘッドが装着されています。
- § 計量皿には何も載っていない。
- 1 **スタート** > **溶液**をタップします。
- 2 **ユーザID**を入力し、**OK**で確定します。
- 3 **サンプルID**を入力し、**OK**で確定します。
- 4 **濃度 [mg/g]**を入力し、**OK**で確定します。
- 5 **溶液目標量 [g]**を入力し、**OK**で確定します。
- 6 サンプル容器を計量皿に載せ、**OK**で確定します。 ð 機器が粉体を分注します。
- 7 液体分注ヘッドを插入します。
	- ð 機器がヘッドを読み取ります。
	- ð 機器が液体を分注します。
- 8 タンクにキャップをかぶせ、**OK**で確定します。 ð 分注の結果が表示されます。
- 9 **OK**で結果を確定します。

### **4.2.4 圧力の開放**

ボトルなどの圧力をリリースする必要がある場合、機器の電源を切ります。

### **スイッチを切る**

**− ディスプレイにオフが表示されるまで心を押します。** 

### **備 考**

長期間使用しない場合を除いて、機器を電源から切断しないでください。

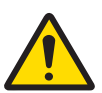

### **液体拡散による負傷**

**注意**

- ボトル内の圧力を解放しないと、マイクロ分注バルブの取外し時やボトルをあけると き、または液体チューブを取外す際に、液体が飛び散ることがあります。
- − マイクロ分注バルブの取外し、ボトル開封、または液体チューブの取外しの前に、 必ず機器のスイッチを切って圧力を解放してください。

### **ボトルの充填**

サクションフィルタ(1)は常に液体に覆われている必要が あります。サクションフィルタが乾く前にボトルを再充填 してください。

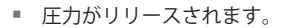

- 1 キャップを取り外します。
- 2 液体を充填します。(1000 ml など、最大値はボトルに 記載されています)

#### **備 考**

最大値を超えないようにしてください。液体上の空気 は分注に必要です。

- 3 キャップを取り付けます。
- 4 キャップがしっかり閉まっていることを確認します。

### **ボトル液体の交換**

分注ヘッドの装着されたキャップが 1 つあり、液体を交換したい場合:

- 圧力がリリースされます。
- 1 エアチューブを取り外します。
- 2 キャップを取り外します。
- 3 サクションフィルタを取り外します。
- 4 キャップを清掃する必要がある場合は、エアチューブを取り外します。 締付けナットを回してキャップと分注ヘッドから取り外します。 キャプを適切な溶剤または液体ですすぎます。 液体チューブの両端を、それぞれ分注ヘッドとキャップに挿入します。
- 5 液体チューブを溶剤で清掃する必要がある場合は、適切な溶剤でボトルを満たします。 キャップをボトルにねじ込みます。 エアチューブをキャップに挿入します。 **パージ**機能を使用してパージします。 キャップを取り外します。 残っている溶液を廃棄します。
- 6 新しいサクションフィルタを取付けます。
- 7 新しい液体の入ったボトルにキャップをねじ込みます。

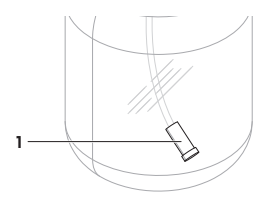

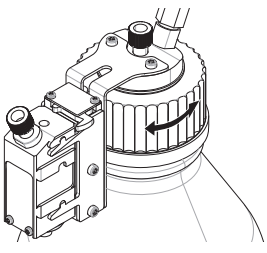

**日本語**

- 8 キャップがしっかり閉まっていることを確認します。
- 9 エアチューブを新しいボトルに接続します。
- 10 **パージ**機能を使用してパージします。

### **ボトルの変更**

キャップと分注ヘッドの装着された複数のボトルがある場合:

- 圧力がリリースされます。
- 1 ボトルの分注ヘッドサポートに分注ヘッドを装着し ます。
- 2 リング (1) を下に押し、チューブ(2)を同時に注意し て引き出して、エアチューブを取り外します
- 3 ボトルを密閉するには、ピンをエアチューブの接続 部分に挿入します。
- 4 新しいボトルを取ります。
- 5 エアチューブを新しいボトルに接続します。
- 6 新しいボトルで分注を継続する場合、機器のサポー トにヘッドを装着します。

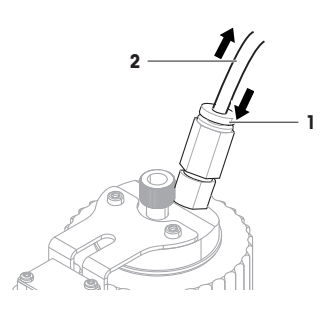

### **5 技術データ**

### **5.1 一般データ**

### **電源**

AC/DC アダプタ: 一次側: 100 – 240 V、-15%/+10%、50/60 Hz 二次側 : 12 V DC ±3%、2.5 A (過電流に対し電子保護 AC/DCアダプタ用ケーブル: 3 線式、該当国仕様のプラグ付き 消費電力(天びん、粉体分注モジ ュール、およびオートサンプラ ー) 12 V DC、2.25 A

極性: ままには はって → 電流制限されたSELV (安全追加低電圧) 出力を伴 う

### **保護および規準**

過電圧カテゴリー : II 汚染等級 : 2 保護度 : インチン おおやすい おおやす 埃や水滴から保護 安全規格およびEMC規格 : 適合宣言を参照してください。 使用範囲: カランチ アンチ 開めきった室内のみで使用

### **環境条件**

海抜 : **and in the control of the control of the control of the control of the control of the control of the control of the control of the control of the control of the control of the control of the control of the control o** 周囲温度 : 5−40 °C 相対湿度 : そのは、インスタンの最大31℃で最高80 %、40℃で50 %まで直線的に減少、濃 縮なし。

### **材質**

ハウジング: アルミニウム、ラッカー塗装仕上げ

GWP® is the global weighing standard, ensuring consistent accuracy of weighing processes, applicable to all equipment from any manufacturer It helps to:

- Choose the appropriate balance or scale
- Calibrate and operate your weighing equipment with security
- Comply with quality and compliance standards in laboratory and manufacturing

# www.mt.com/GWP

**www.mt.com/quantos**

For more information

**Mettler-Toledo GmbH**

Im Langacher 44 8606 Greifensee, Switzerland www.mt.com/contact

Subject to technical changes. © Mettler-Toledo GmbH 12/2018 30260331D zh, ja

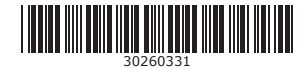